## Rendering finished

The document file has been generated. Download the file (https://en.wikipedia.org/w/index.php?title=Spe cial:Book&bookcmd=download&collection id=8a8707b51cb564d6d1058ab3ef671d1cf6a9d0b6&writer=r df2latex&return to=Pruneyard+Shopping+Center+v.+Robins) to your computer.

## Notes:

- Not satisfied with the output? See the help page about books for possibilities to improve it.
- Currently some documents do not contain tables. An alternative may be to use the Printable version (https://e n.wikipedia.org/w/index.php?title=Pruneyard Shopping Center v. Robins&printable=yes), select "Print" in the browser menu, and use the "Save as PDF" option.
- A cached version of the document has been found, so no rendering was necessary. Force re-rendering (http s://en.wikipedia.org/w/index.php?title=Special:Book&bookcmd=forcerender&collection\_id=8a8707b51cb5 64d6d1058ab3ef671d1cf6a9d0b6&writer=rdf2latex&return to=Pruneyard+Shopping+Center+v.+Robin

Return to Pruneyard Shopping Center v. Robins

## Want to print more than one article?

Start book creator

Try the 'Book Creator (http s://en.wikipedia.org/w/index. php?title=Special:Book&bo okcmd=start book creator)" to build a collection of articles and enhance your printout.

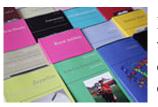

Browse or search (https://en. wikipedia.org/w/index.php?titl e=Special:Search&ns108=1) existing collections.

## With the Book Creator you can...

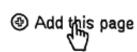

Add articles to your book while browsing Wikipedia as usual. Just click "Add this page to your book" at the top of the articles you want.

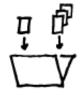

Collect multiple articles in your book. With just one click you can also add a complete category.

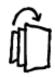

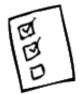

**Reorder articles** to create a meaningful structure for your book. You can also group articles in chapters.

Use recommendations to find related articles based on your current collection and complete your book.

Want to learn more?

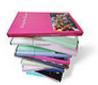

Order a printed book to read your collection offline. Personalize it with a custom cover and various manufacturing options.

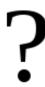

- Explore the *How To* Create a Book guide
- Watch the screencast about the book creator
- Explore the **printed books** guide

Retrieved from "https://en.wikipedia.org/wiki/Special:Book"